## ΠΛΗΚΤΡΟ ΕΠΑΝΑΫΠΟΛΟΓΙΣΜΟΥ ΓΡΑΜΜΩΝ

Το πλήκτρο επαναϋπολογισμού γραμμών βρίσκεται στο πάνω δεξί τμήμα των οθονών καταχώρησης συναλλαγών και χρησιμοποιείται για τον υπολογισμό αξιών, γραμμών και συνόλων.

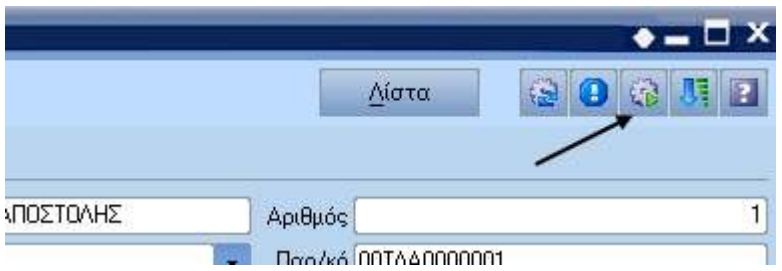

Το πλήκτρο αυτό προσφέρει τρεις εναλλακτικούς τρόπους λειτουργίας :

 Στην κατάσταση αυτή υπολογισμοί αξιών γίνονται μόνο με το πάτημα του πλήκτρου καταχώρησης. Χρήσιμο για επεξεργασία παραστατικών με μεγάλο πλήθος αναλυτικών γραμμών, όπου ο υπολογισμός αξιών κάθε φορά επιφέρει καθυστερήσεις.

 Σ' αυτή την περίπτωση οι υπολογισμοί γίνονται με την ολοκλήρωση καταχώρησης όλων των δεδομένων μίας γραμμής. Αυτή είναι η ποιο συνηθισμένη κατάσταση, όπου δεν είναι κρίσιμη η άμεση προβολή των συνόλων του παραστατικού με την πληκτρολόγηση της κάθε τιμής που ενδέχεται να τα επηρεάζει, αλλά θα θέλαμε να τα βλέπουμε όπως διαμορφώνονται γραμμή προς γραμμή.

 Για περιπτώσεις όπου η προβολή των συνόλων τι στιγμή που δημιουργούνται ή αλλάζουν είναι κρίσιμη. Χαρακτηριστικό παράδειγμα είναι οι συναλλαγές λιανικής πώλησης, όπου ο πελάτης βρίσκεται μπροστά στην οθόνη και πρέπει να βλέπει το τελικό σύνολο τι στιγμή που διαμορφώνεται.

Η εναλλαγή της κατάστασης του πλήκτρου επαναϋπολογισμού γραμμών εναλλάσσεται με click του mouse πάνω του.

Η αρχική κατάσταση του πλήκτρου αυτού μπορεί να οριστεί με αντίστοιχο τρόπο, κατά την δημιουργία ή διόρθωση των σειρών των αντίστοιχων συναλλαγών.

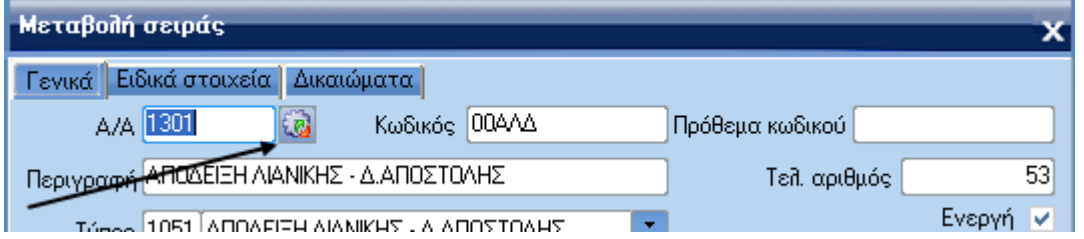

Η δυνατότητα εναλλαγής της κατάστασης του πλήκτρου συνεχίζει να ισχύει, παρ 'όλο που η αρχική της κατάσταση έχει οριστεί από τη σειρά που χρησιμοποιείται.